#### *VGP351 – Week 6*

#### ⇨ Agenda:

- Fins-and-shells fur
- Nonphotorealistic Rendering
	- Cel shading
	- Gooch technical illustration

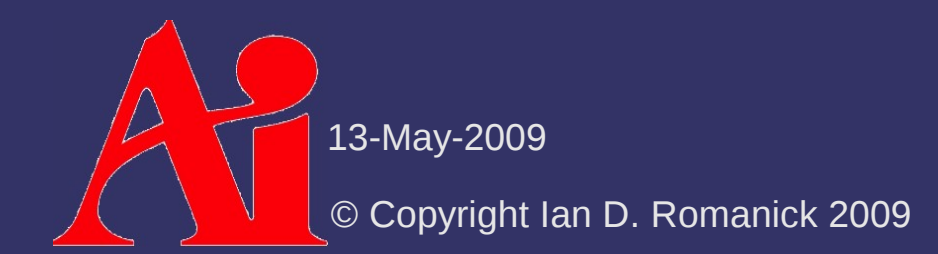

#### *Volumetric Fur*

 $\Diamond$  Close-up, fur appears as a volumetric effect

- $\Diamond$  Kajika and Kay presented an algorithm at SIGGRAPH '89 implementing fur via 3D textures
	- Volumetric textures are *very* memory intensive
	- Kajika and Kay's model involves several computationally expensive steps
- $\Diamond$  Not practical for real-time
	- There has to be a different way!

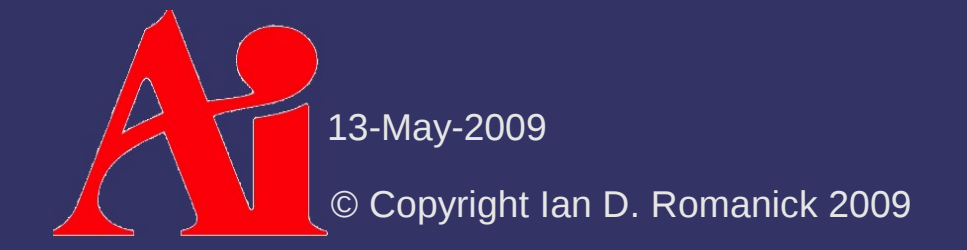

 $\Diamond$  Instead of a 3D texture, fur can be implemented with a "stack" of 2D textures

 $-$  Each layer in the stack represents the fur at a different depth

Draw each layer in a progressively larger "shell" around the original object geometry

© Copyright Ian D. Romanick 2009 13-May-2009

#### ⇨ Drawing loop:

- Draw base object with inner-most (call it level 0) fur texture
	- $-$  Disable alpha blending
	- $-$  Enable z-testing
	- Enable z-writing
- Draw base geometry moved out some small step along the normals
	- $-$  Enable alpha blending
	- $-$  Enable z-testing
	- Disable z-writing

13-May-2009

#### ⇨ *But* this looks bad along the silhouette

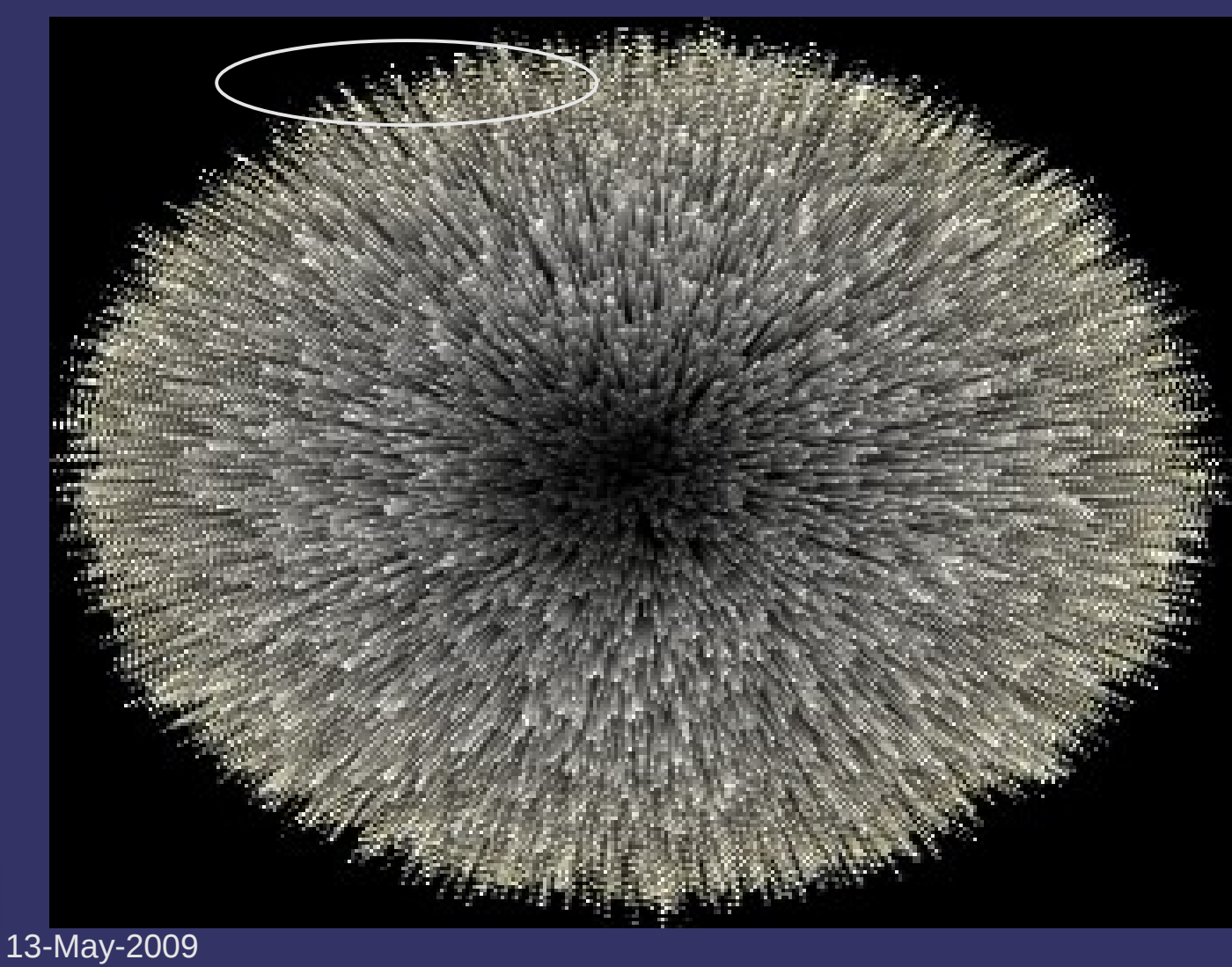

 $\Diamond$  Add fin geometry to each polygon

- Create fin textures to look like side-on view of fur
- $-$  Draw fin after drawing all shells
	- Enable alpha blending
	- $-$  Enable z-testing
	- Disable z-writing

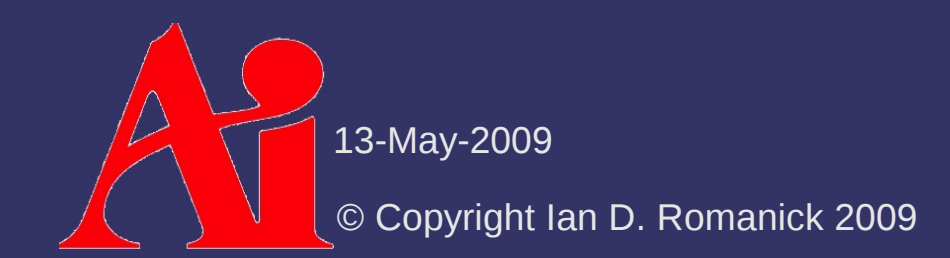

 $\Diamond$  Generate fin geometry in the vertex shader:

- Draw each vertex *twice*
	- Once with  $w = 0$
	- $\sim$  Once with  $w = 1$
- Use the w value to determine whether or not to extrude the vertex in the normal direction
- $\overline{\phantom{a}}$  Draw the vertices as two triangles:
	- $-$  One with vertices 0, 1, 1
	- $-$  The other with vertices 1,  $\overline{0}$ , 0

© Copyright Ian D. Romanick 2009 13-May-2009

#### ⇨ *But* this looks bad in non-silhouette areas

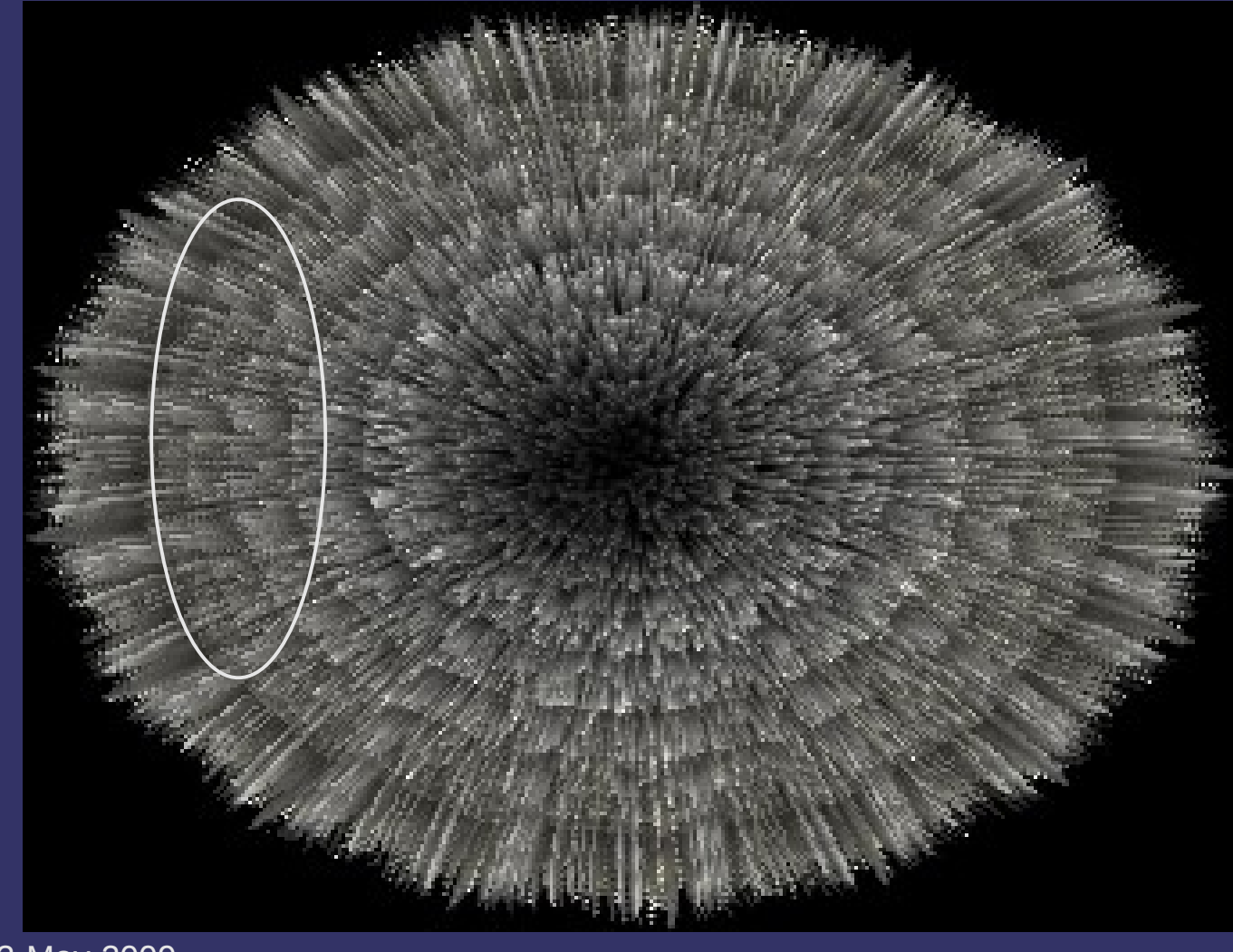

13-May-2009

 $\Diamond$  Gradually blend in fins as they approach the silhouette

 $\alpha_{fin} = max(0, 2|\cos(V, N_{fin})| - 1)$ 

⇨ We don't really have a fin normal...what to do?

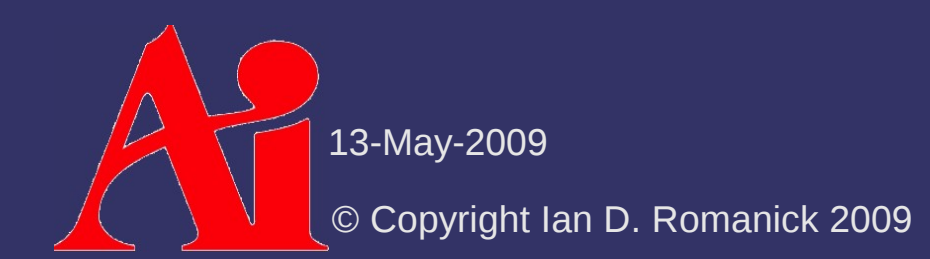

 $\Diamond$  Gradually blend in fins as they approach the silhouette

 $\alpha_{fin} = max(0, 2|\cos(V, N_{fin})| - 1)$ 

 $\Diamond$  We don't really have a fin normal...what to do?  $-$  The surface's normal is the fin's tangent  $\alpha_{fin} = max(0,2|sin(V,N_{surface})|-1)$ 

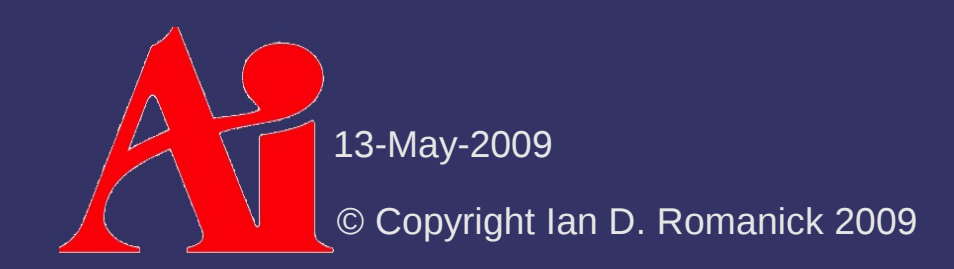

#### ⇨ Alpha blended fins

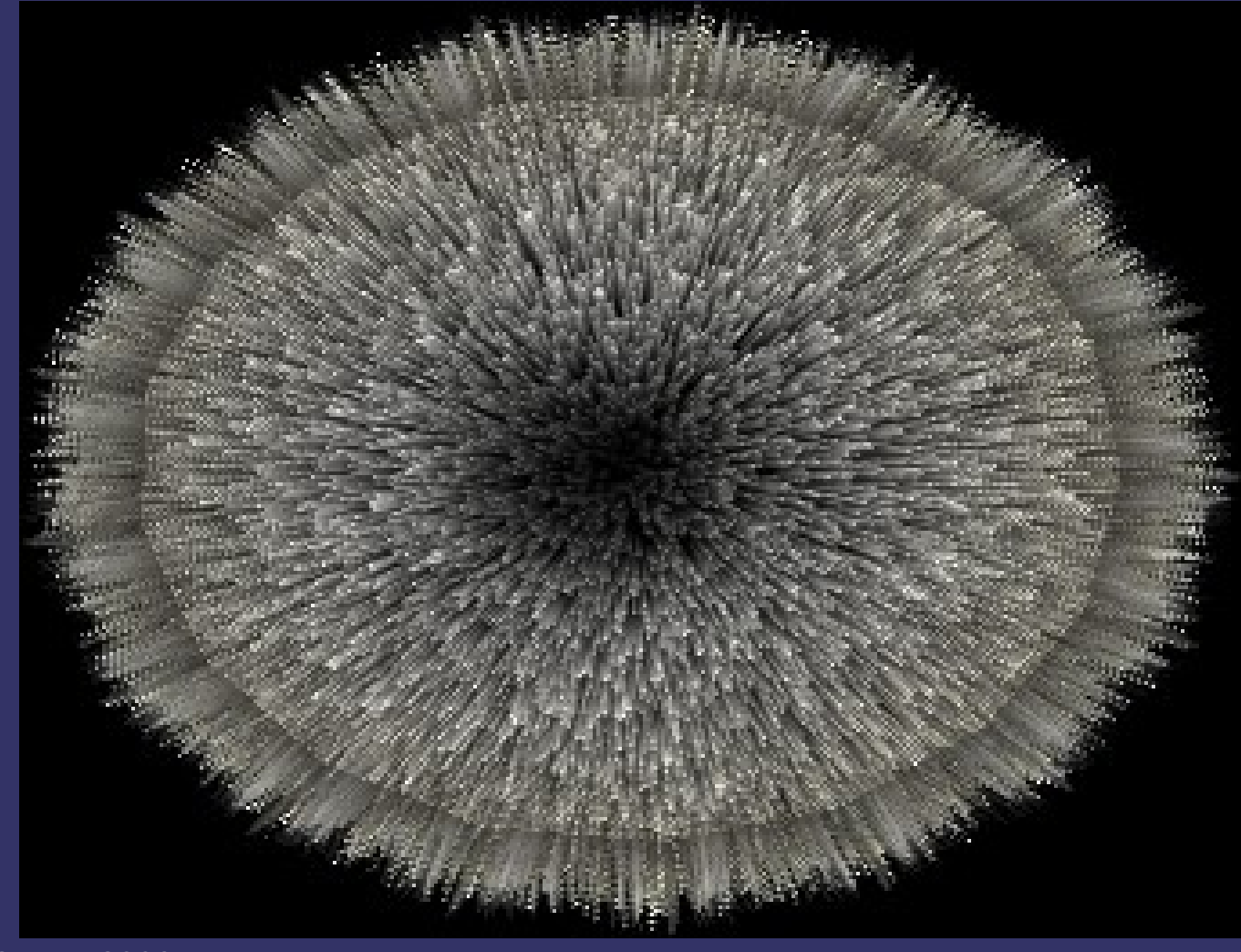

13-May-2009

# *Lighting Shells and Fins*

 $\Diamond$  Use the surface normal as the direction of the hair

$$
K = K_d \sin(N_{surface}, L)^{P_d} + K_s \sin(N_{surface}, H)^{P_s}
$$

- *P d* and *P s* are diffuse and specular exponents
- Similar to Goldman's fakefur lighting model
- ⇨ A little trig-identity love gets us:
- $K = K_d(1-\cos(N_{surface},L)^{P_d/2}) + K_s(1-\cos(N_{surface},H)^{P_s/2})$  $K =$  $(1-(N_{surface} \cdot L)^{P_d/2}) + K_s(1-(N_{surface} \cdot H)^{P_s/2})$

13-May-2009

# *Lighting Shells and Fins*

 $\Diamond$  No shadowing happens!

- Fur near the skin is occluded by the fur above it
- Add a shadowing term to falloff to a minimum value linearly with the distance from the outermost shell

$$
S = \frac{D(1 - S_{min})}{D_{max}} + S_{min}
$$

- *D* is the current shell distance
	- $D = 0$  is the shell closest to the skin
- *D max* is the total number of shells
- *S min* is the minimum amount of light reaching the bottom layer

13-May-2009

#### *References*

Sheppard, G. *Real-Time Rendering of Fur.* Honors Thesis, Univ. of Sheffield. 2004. [http://www.gamasutra.com/education/theses/20051028/sheppard\\_01.shtml](http://www.gamasutra.com/education/theses/20051028/sheppard_01.shtml) *Thorough overview of the various real-time fur methods.*

Tariq, S. *Fur (using Shells and Fins).* Nvidia White Paper, Number WP-03021- 001\_v01. February 2007. http://developer.download.nvidia.com/whitepapers/2007/SDK10/FurShellsAndFins *This article focuses on optimizing shells-and-fins using Shader Model 4 features that are currently only supported in OpenGL 3.x.*

Kajiya, J. T. and Kay, T. L. 1989. Rendering fur with three dimensional textures. *SIGGRAPH Comput. Graph.* 23, 3 (Jul. 1989), 271-280. <http://www.icg.tu-graz.ac.at/courses/lv710.087/kajiyahair.pdf>

Lake, A. and Kuah, K.. *Real-Time Fur Rendering For Short Haired Creatures*. 2006. <http://softwarecommunity.intel.com/articles/eng/2597.htm>

Morris, N. CS6610 Final Project. December 2005. <http://www.cs.utah.edu/classes/cs5610/projects-2005/morris/>

13-May-2009

# *Non-photorealistic Rendering (NPR)*

#### ⇨ From Wikipedia:

Non-photorealistic rendering (NPR) is an area of computer graphics that focuses on enabling a wide variety of expressive styles for digital art.

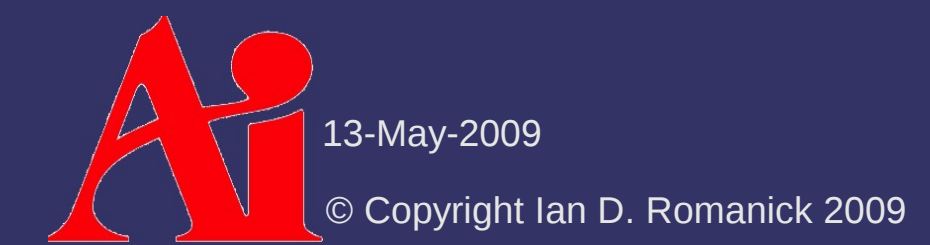

## *Non-photorealistic Rendering (NPR)*

#### ⇨ From Wikipedia:

Non-photorealistic rendering (NPR) is an area of computer graphics that focuses on enabling a wide variety of expressive styles for digital art.

⇨ In other words, NPR attempts to exaggerate or use alternate representations of imagery to convey or highlight a particular mood or message

- Cel shading (a.k.a. "toon" rendering)
- Painterly rendering
- Technical illustrations

13-May-2009  $\tau$  etc.

⇨ Several common cartoon image styles:

- Character regions filled with solid, single-tone colors
- Regions filled with two tones: light and dark
- Regions filled with three tones: light, dark, and highlight

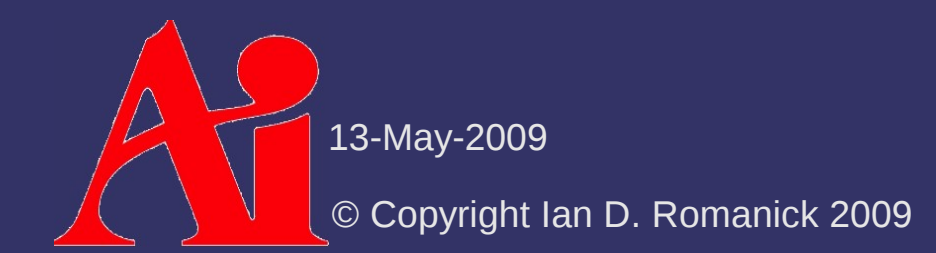

⇨ Several common cartoon image styles:

- Character regions filled with solid, single-tone colors
- Regions filled with two tones: light and dark
- Regions filled with three tones: light, dark, and highlight
- $\overline{\phantom{a}}$  Each is easy to produce on a computer

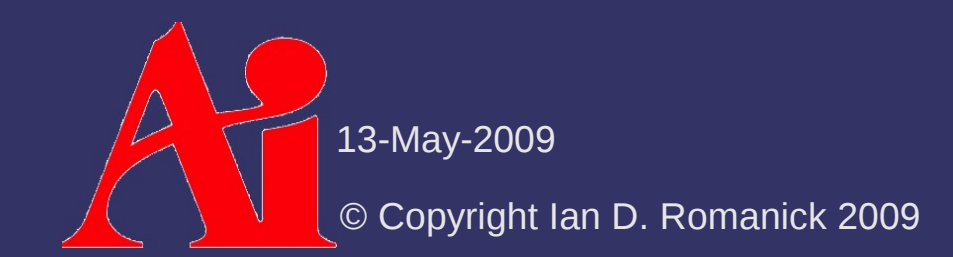

⇨ Single tone coloring

© Copyright Ian D. Romanick 2009 13-May-2009

- ⇨ Single tone coloring
	- Solid coloring (flat shading) *without* lighting

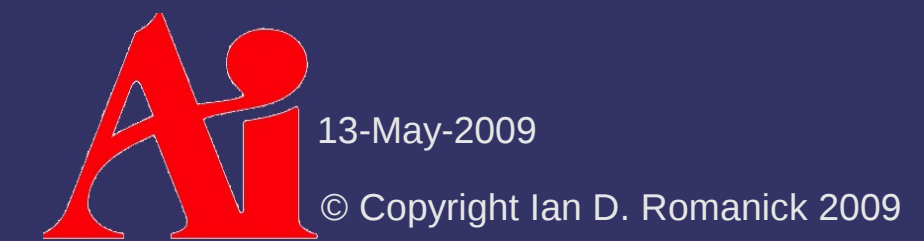

 $\Diamond$  Single tone coloring

- Solid coloring (flat shading) *without* lighting

⇨ Two-tone coloring

© Copyright Ian D. Romanick 2009 13-May-2009

- $\Diamond$  Single tone coloring
	- Solid coloring (flat shading) *without* lighting
- ⇨ Two-tone coloring
	- $-$  Driven by surface lighting
	- If lighting is above some threshold, use the lighter color
	- Otherwise use the darker color

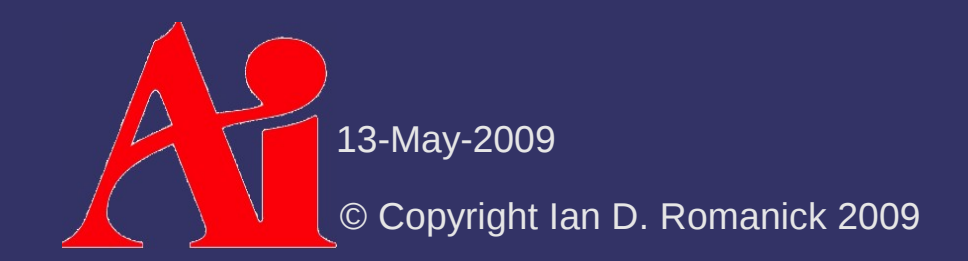

#### $\Diamond$  Single tone coloring

- Solid coloring (flat shading) *without* lighting
- ⇨ Two-tone coloring
	- $-$  Driven by surface lighting
	- $-$  If lighting is above some threshold, use the lighter color
	- Otherwise use the darker color
	- Calculate *N*⋅*L per vertex* and interpolate across surface, check value per fragment
		- Classically done using texture look-ups, but is faster using conditional assignments on shader hardware

13-May-2009

 $\Diamond$  Anyone who has seen a cartoon or a comic book knows that certain boundaries are "inked"

© Copyright Ian D. Romanick 2009 13-May-2009

- $\Diamond$  Anyone who has seen a cartoon or a comic book knows that certain boundaries are "inked"
- ⇨ Four main types of edges need inking:

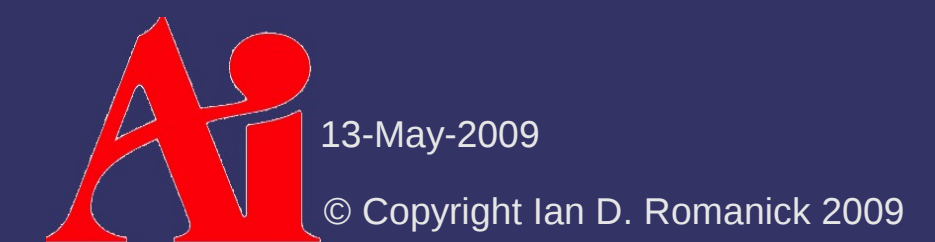

- ⇨ Anyone who has seen a cartoon or a comic book knows that certain boundaries are "inked"
- ⇨ Four main types of edges need inking:
	- Border edges edges not shared by two polygons

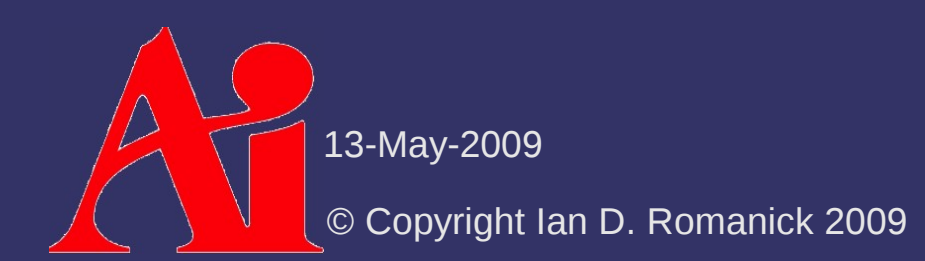

- ⇨ Anyone who has seen a cartoon or a comic book knows that certain boundaries are "inked"
- ⇨ Four main types of edges need inking:
	- Border edges edges not shared by two polygons
	- Crease edges edges where the angle between the two surfaces is too sharp
		- This angle is called the *dihedral angle*

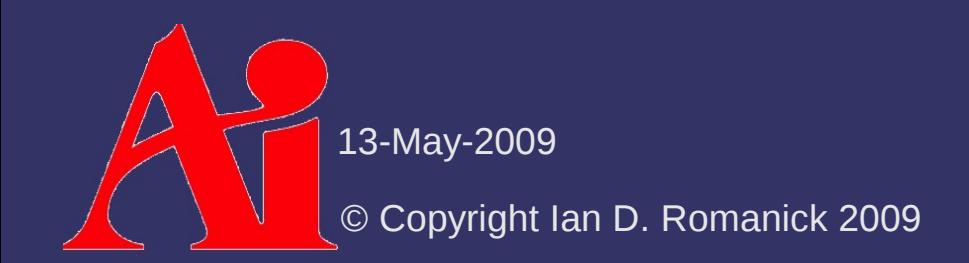

- $\Diamond$  Anyone who has seen a cartoon or a comic book knows that certain boundaries are "inked"
- $\Diamond$  Four main types of edges need inking:
	- Border edges edges not shared by two polygons
	- $\overline{ }$  Crease edges edges where the angle between the two surfaces is too sharp
		- This angle is called the *dihedral angle*
	- Material edge boundary between two different colors or materials

© Copyright Ian D. Romanick 2009 13-May-2009

- ⇨ Anyone who has seen a cartoon or a comic book knows that certain boundaries are "inked"
- ⇨ Four main types of edges need inking:
	- Border edges edges not shared by two polygons
	- $\overline{ }$  Crease edges edges where the angle between the two surfaces is too sharp
		- This angle is called the *dihedral angle*
	- Material edge boundary between two different colors or materials
	- Silhouette edges edges where one border polygon faces towards the viewer and the other faces away

13-May-2009

- $\Diamond$  Most boundary types are calculated during authoring or as a pre-processing step
	- $\overline{\phantom{a}}$  Border edges edges are added by the artist, by the authoring tool, or are detected in a pre-processing step
	- Crease edges dihedral angle is calculated during pre-processing. If *N surface1* ⋅*N surface2* < cos(60˚), the edge is a crease
	- $-$  Material edge  $-$  handled the same as border edges

© Copyright Ian D. Romanick 2009 13-May-2009

- $\Diamond$  Silhouette edges are view-dependent and must be calculated at run-time
	- Conceptually similar to drawing fins in shells-and-fins fur rendering
- ⇨ Several broad classes of implementations:
	- Surface angle
	- Added geometry
	- $-$  Image processing
	- Explicit edge detection

© Copyright Ian D. Romanick 2009 13-May-2009

- $\Diamond$  Surface angle test is similar to two-tone cel shading
	- Examine angle between *V* and *N*
	- If angle is near 90˚, use silhouette color
- ⇨ Pros / cons:
	- *Really* easy to implement
	- Doesn't work on all models
		- Generally fails on models with large flat surfaces
		- Only worked on about 25% of the models in the game *Cel Damage*<sup>1</sup>

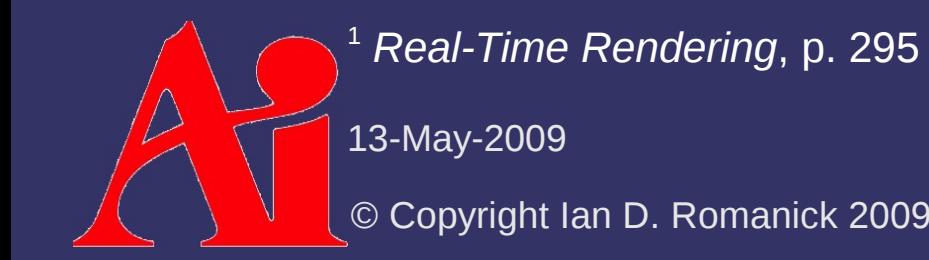

⇨ Back-face biasing:

- Render back-facing geometry by moving it towards the camera by some small delta

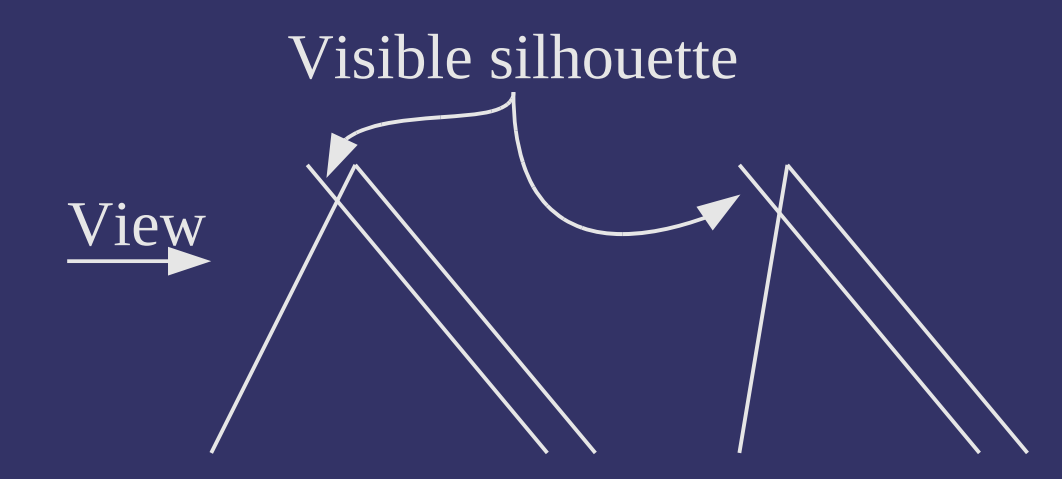

 Amount to bias back-face depends on both slope of back-face and slope of front-face

© Copyright Ian D. Romanick 2009 13-May-2009

#### $\Diamond$  Edge expansion:

- Move each face out by some distance along the plane's normal
	- *Not* the vertex normal!
	- Adjust the distance according to the desired silhouette thickness
- Create new geometry to fill in the gaps
- Render back-facing geometry **Added faces**

© Copyright Ian D. Romanick 13-May-2009 Moved faces

#### ⇨ Shell expansion:

- Similar to edge expansion
- Render shell as object geometry expanded along vertex normals
	- Normals must be identical for vertices shared by two polygons
	- Otherwise degenerate edge polygons must be added
	- Render only back-faces of shell

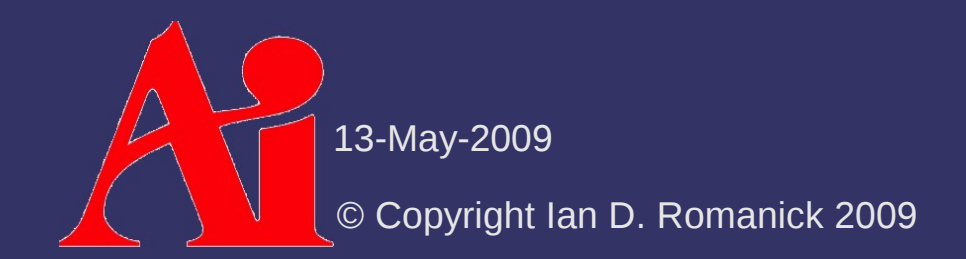

#### ⇨ Image processing:

- Render surface normal and depth a texture
	- Store normal in RGB and most significant portion of depth in alpha
- $P$  Process texture with separable edge detection filter
	- Card and Mitchell recommend using the Sobel edge detection filter
	- $-$  Store each pass in a texture
	- Composite both textures together over scene

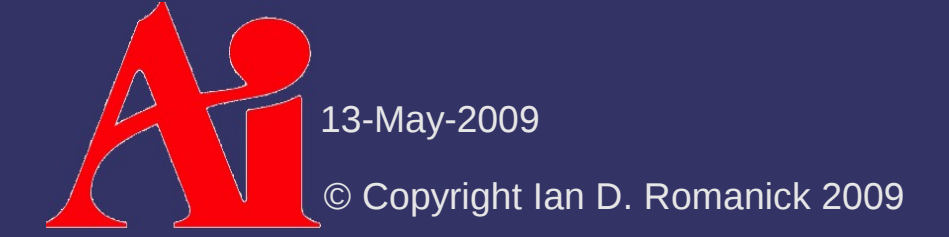

- $\triangleright$  Explicit edge detection:
	- Draw each edge of the object as a line
	- At each vertex, store the normals of the two adjoining polygons
	- $-$  If one normal points towards the viewer and the other away, draw the line as a silhouette
	- $-$  If the two normals point significantly away from each other, draw the line as a crease

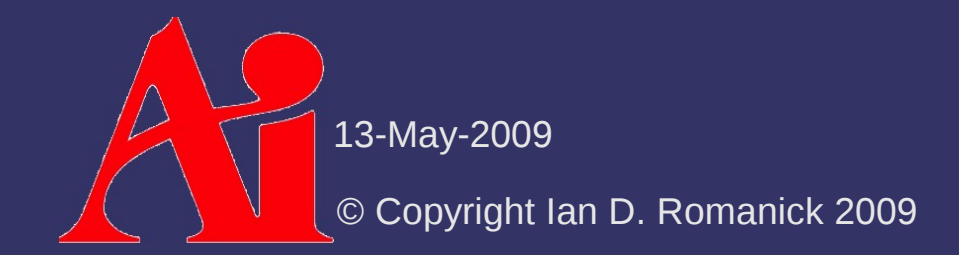

#### $\Diamond$  Many similar ideas to cel shading

- Use alternate shading
- Highlight creases
- Highlight silhouettes

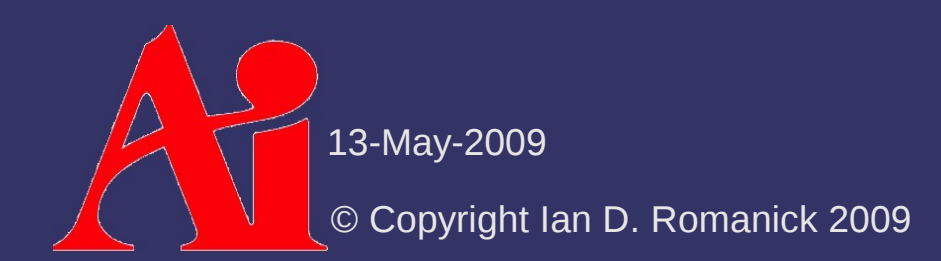

- $\Diamond$  Shade objects from warm to cool instead of light to dark
	- Still conveys information about the curvature of the object
	- Maintains visibility of details in areas that would be dark or difficult to light

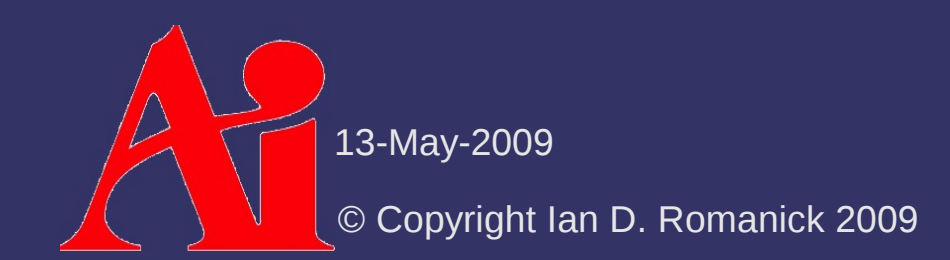

- $\Diamond$  Shade objects from warm to cool instead of light to dark
	- Still conveys information about the curvature of the object
	- Maintains visibility of details in areas that would be dark or difficult to light
- $\Diamond$  Shade in similar manner to cel shading
	- Calculate *N*⋅*L* per vertex
	- Use interpolated value per fragment to look up in a 1D blue-green to yellow-orange gradient texture

© Copyright Ian D. Romanick 2009

13-May-2009

⇨ Draw crease edges in white

- This helps provide information about the model's orientation

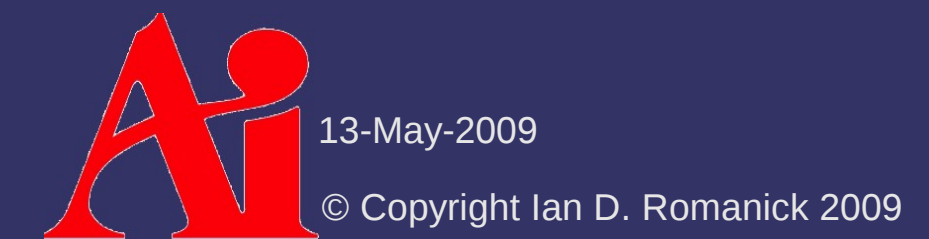

 $\Diamond$  Draw crease edges in white

- This helps provide information about the model's orientation
- $\Diamond$  Draw silhouette edges in black
	- If an edge is *both* a crease and a silhouette, it should be drawn as a silhouette

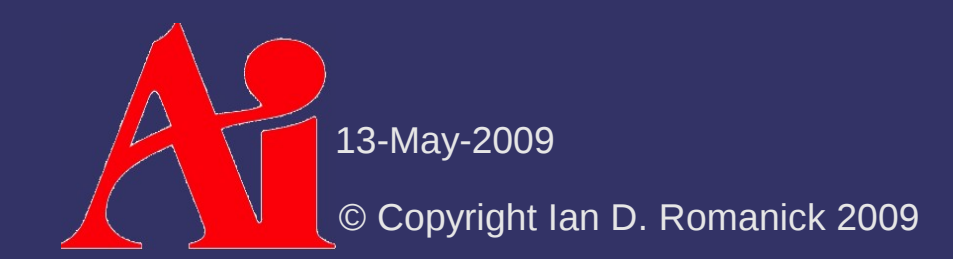

#### $\Diamond$  Draw crease edges in white

- This helps provide information about the model's orientation
- $\Diamond$  Draw silhouette edges in black
	- If an edge is *both* a crease and a silhouette, it should be drawn as a silhouette
- ⇨ Silhouette and crease edges are handled differently, so the image processing method of inking probably can't be used

 Using the explicit edge detection method allows silhouettes and creases to be drawn in a single pass

13-May-2009

#### *References*

Gooch, B., Sloan, P. J., Gooch, A., Shirley, P., and Riesenfeld, R. 1999. Interactive technical illustration. In *Proceedings of the 1999 Symposium on interactive 3D Graphics* (Atlanta, Georgia, United States, April 26 - 29, 1999). I3D '99. ACM, New York, NY, 31-38. <http://www.cs.utah.edu/~bgooch/ITI/>

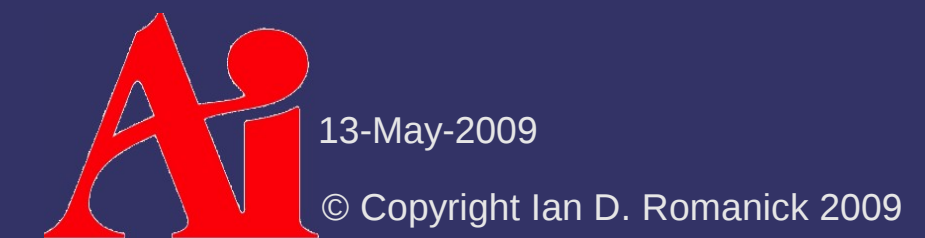

#### *Next week...*

#### ⇨ Post-processing effects

- General image filters
- Separable filters
- Depth-of-field

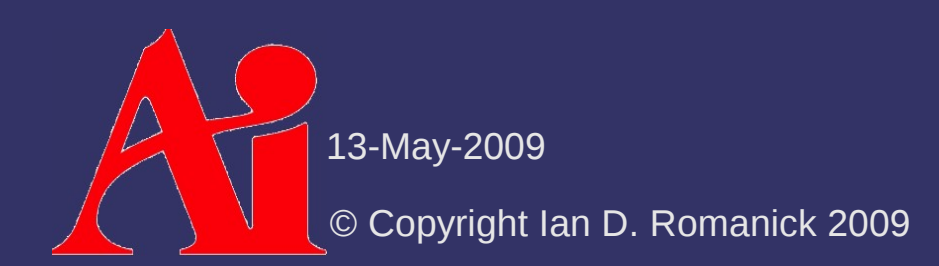

### *Legal Statement*

This work represents the view of the authors and does not necessarily represent the view of Intel or the Art Institute of Portland.

OpenGL is a trademark of Silicon Graphics, Inc. in the United States, other countries, or both.

Khronos and OpenGL ES are trademarks of the Khronos Group.

Other company, product, and service names may be trademarks or service marks of others.

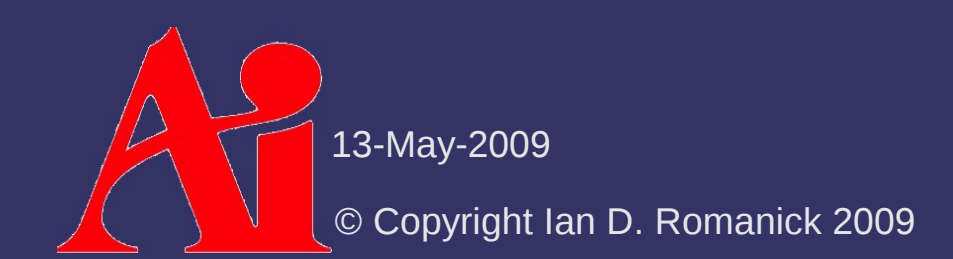